## Guide d'installation **Connecter un téléphone à l'Internet Box+**

- 1. Avant de connecter votre téléphone à l'Internet Box+
- 2. Connecter un Maestro 3016 IP

## Étape 1 **Avant de connecter votre téléphone à l'Internet Box+**

**Mon téléphone** IP

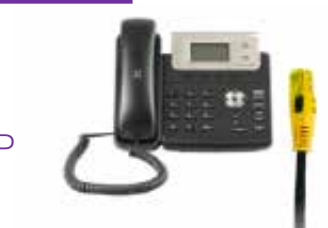

Il est possible que le modèle des appareils diffère des illustrations.

## Étape 2 **Connecter un téléphone IP**

Utilisez le câble ethernet et branchez-le à l'un des ports jaunes LAN 1, 2 ou 3 à l'arrière de l'Internet Box+. Il sera configuré automatiquement après environ 30 minutes.

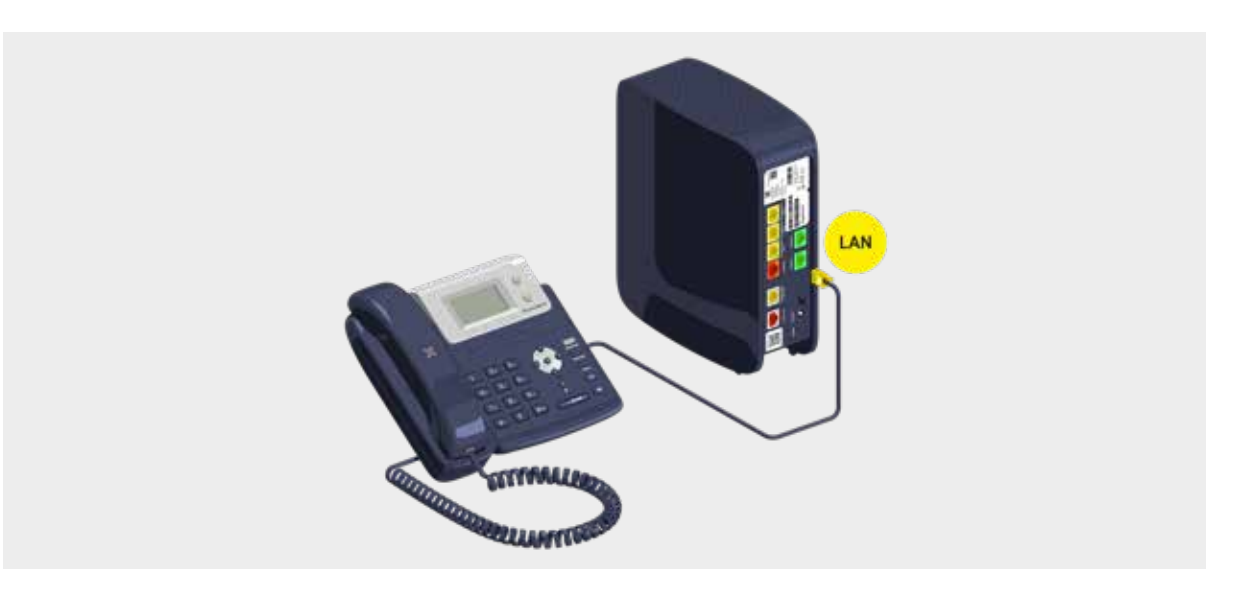

## **Voilà, vous pouvez passer vos coups de fil !**